## **Snelgids: het gebruik van de Cyclo G6®-laser met Sweep Management-software en het MicroPulse P3®-afgifteapparaat\***

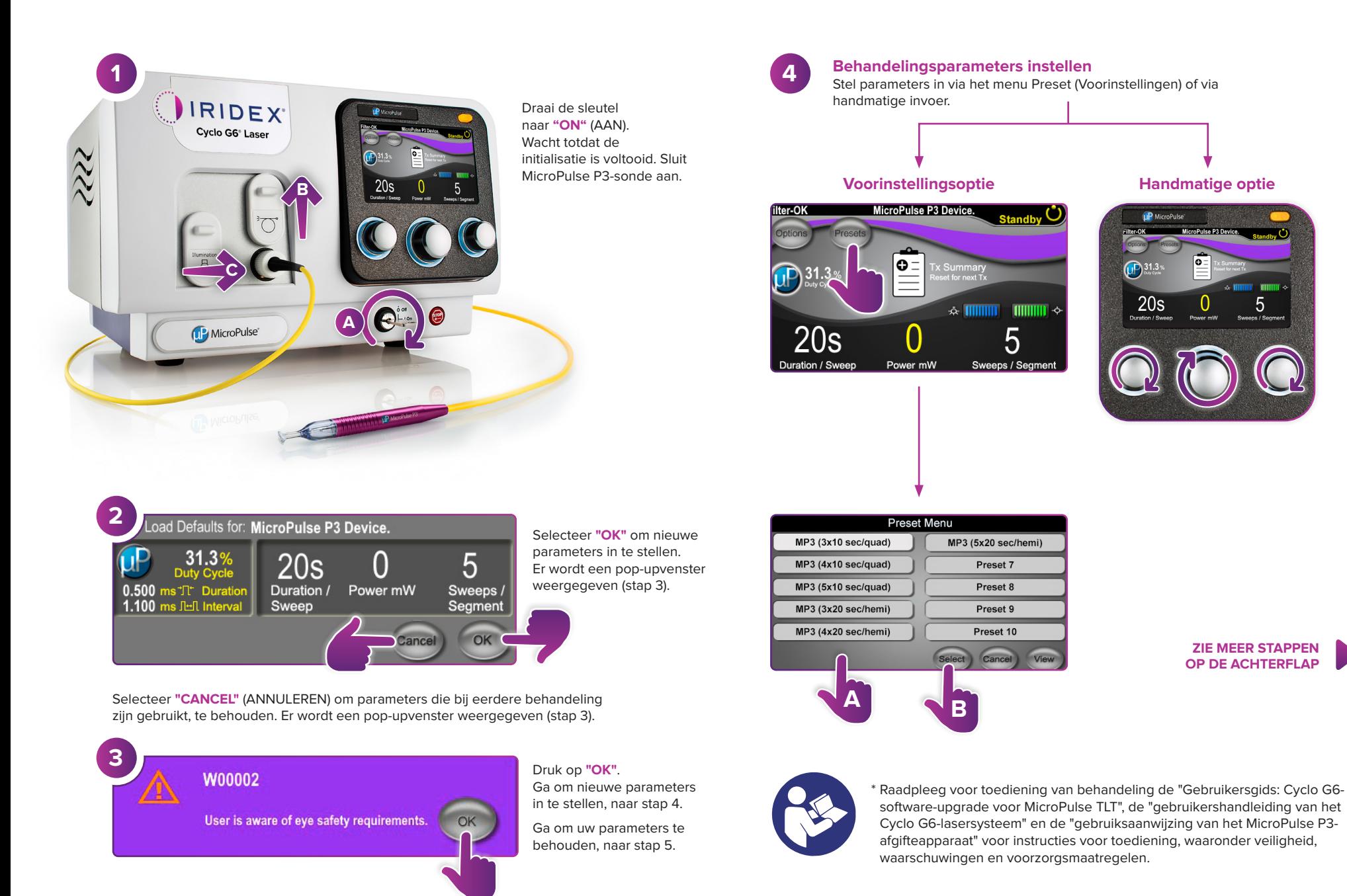

IRIDEX®

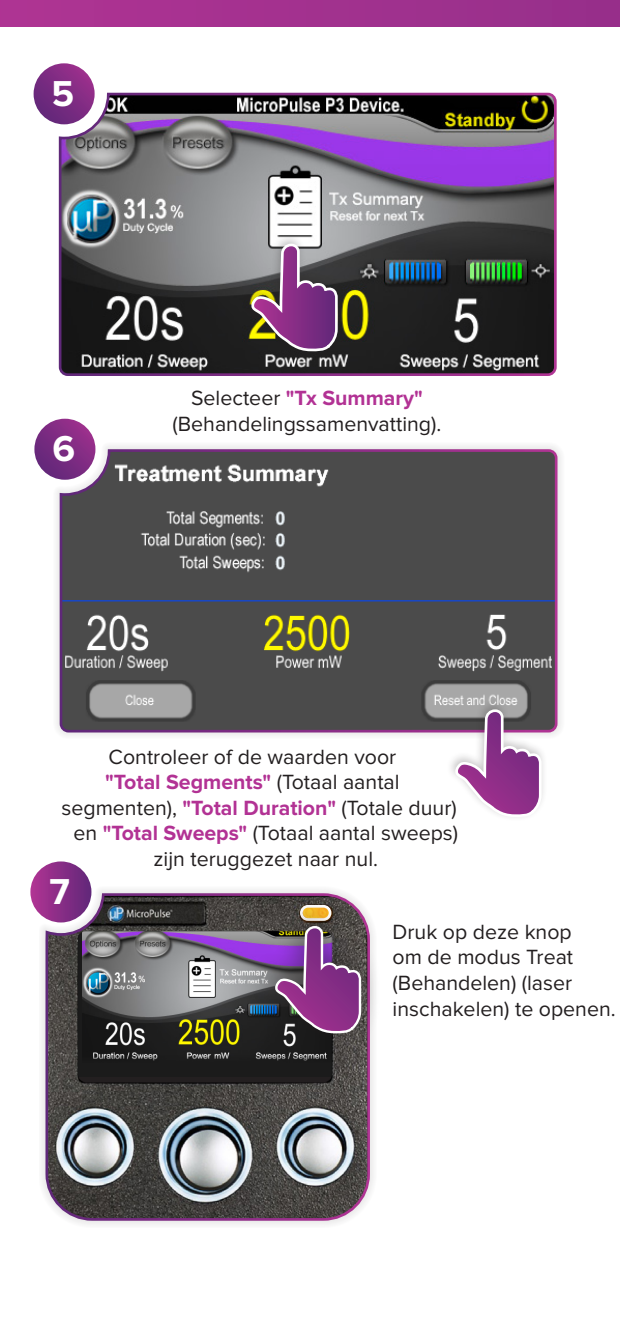

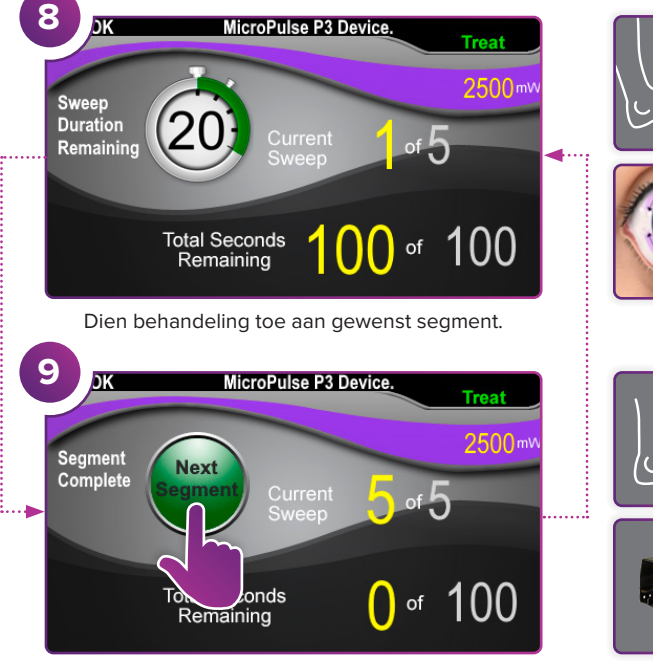

Druk om waarden opnieuw in te stellen. Als u het volgende segment wilt behandelen, herhaalt u stap 8. Wanneer de behandeling is voltooid, gaat u door met stap 10.

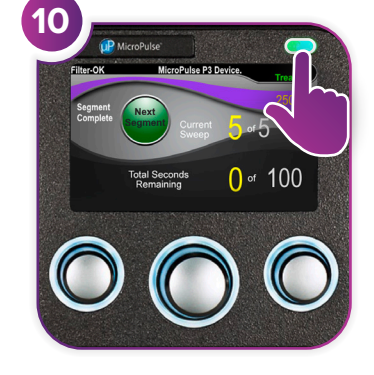

Druk na afronding van behandeling op deze knop om de modus Standby (laser uitschakelen) te openen.

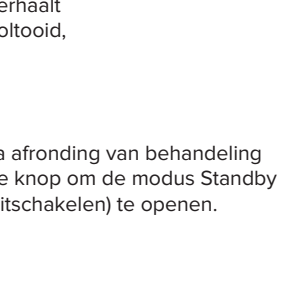

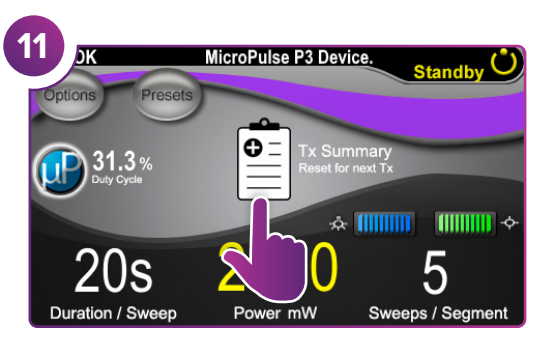

Druk om behandelingssamenvatting te bekijken.

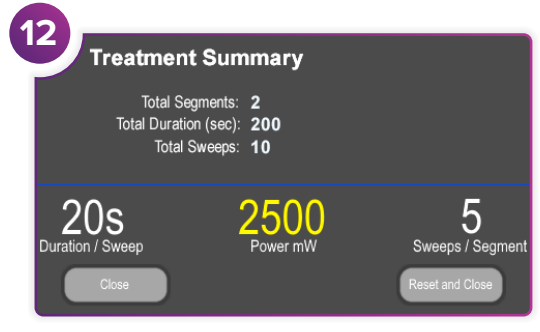

Bekijk behandelingssamenvatting.

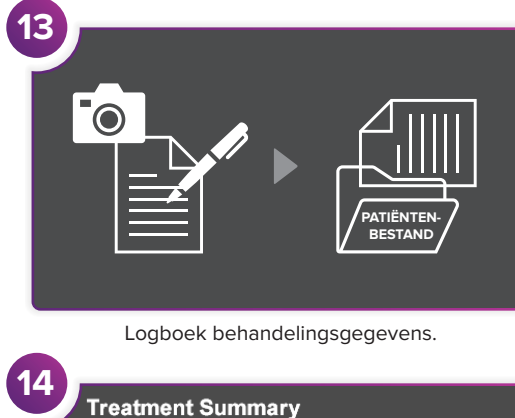

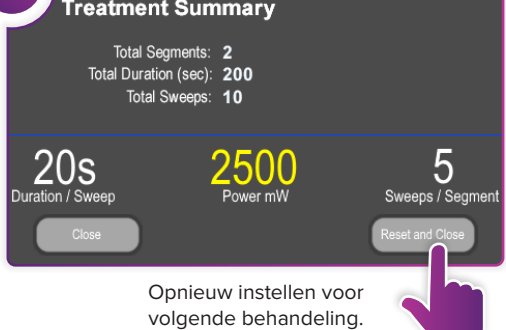

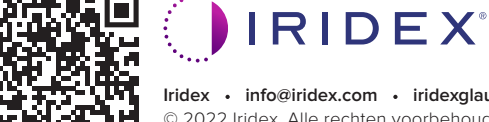

## **Iridex info@iridex.com iridexglaucoma.com**

© 2022 Iridex. Alle rechten voorbehouden. Iridex, het Iridex‑logo, MicroPulse, MicroPulse P3 en Cyclo G6 zijn gedeponeerde handelsmerken van Iridex. 88305-NL.A 02.2022

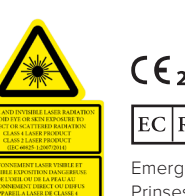

 $λ = 810$  nm Po = 3 W<br> $λ = 635$  nm Po = 1 mW

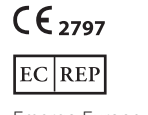

Emergo Europe Prinsessegracht 20 2514 AP The Hague

Nederland